**Автор Попова Светлана Владимировна ГБОУ СОШ №1195**

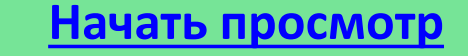

<span id="page-0-0"></span>**Данная презентация поможет Вам выполнить задание в графическом редакторе Paint. Цель работы: знакомство с панелью рисования (кривая, линия, окружность и т. д.), выделение объекта, возможностью разворота объекта, с последующим копированием/вставкой, изменение палитры для раскрашивания.**

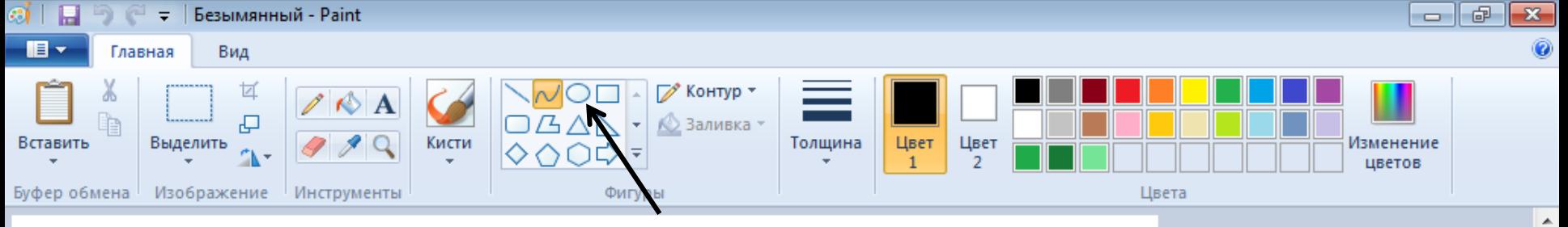

**Выбираем режим рисования кривая:**

**Ставим курсор на выбранное место на листе,** 

**Нажимаем левую кнопку мышки и тянем линию**

**Отпускаем кнопку мышки и ставим мышку в линию изгиба,**

**Нажимаем левую кнопку мыши и изгибаем линию, отпускаем кнопку,** 

**Показываем мышкой на изгиб линии,**

**Нажимаем левую кнопку и еще раз изгибаем линию** 

**или просто закрепляем ее.**

**Линия рисуется в 3 этапа.**

<span id="page-1-0"></span>+ 398, 319пкс 1⊡ 105 × 66пкс

1 755 × 558пкс

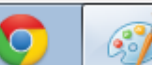

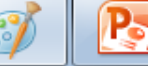

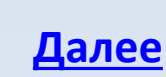

Đ

11:56

19.11.2013

 $100\%$   $\odot$ 

▲ 置 孟(

RU.

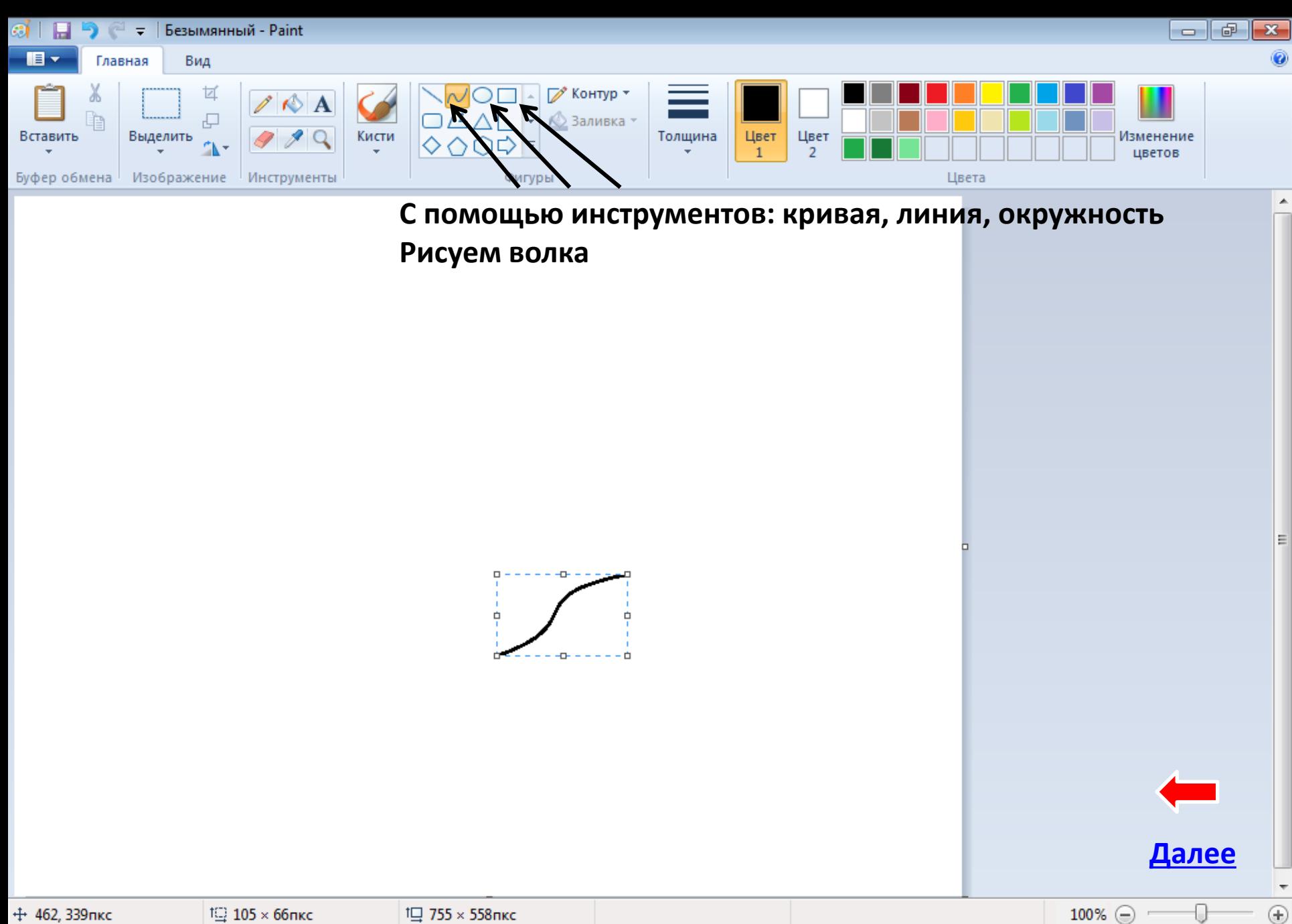

11:57

19.11.2013

RU A G all U

 $\overline{1}$  105 × 66пкс

€

 $\bullet$ 

<span id="page-2-0"></span>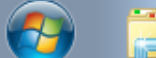

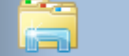

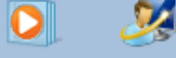

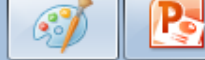

<span id="page-3-0"></span>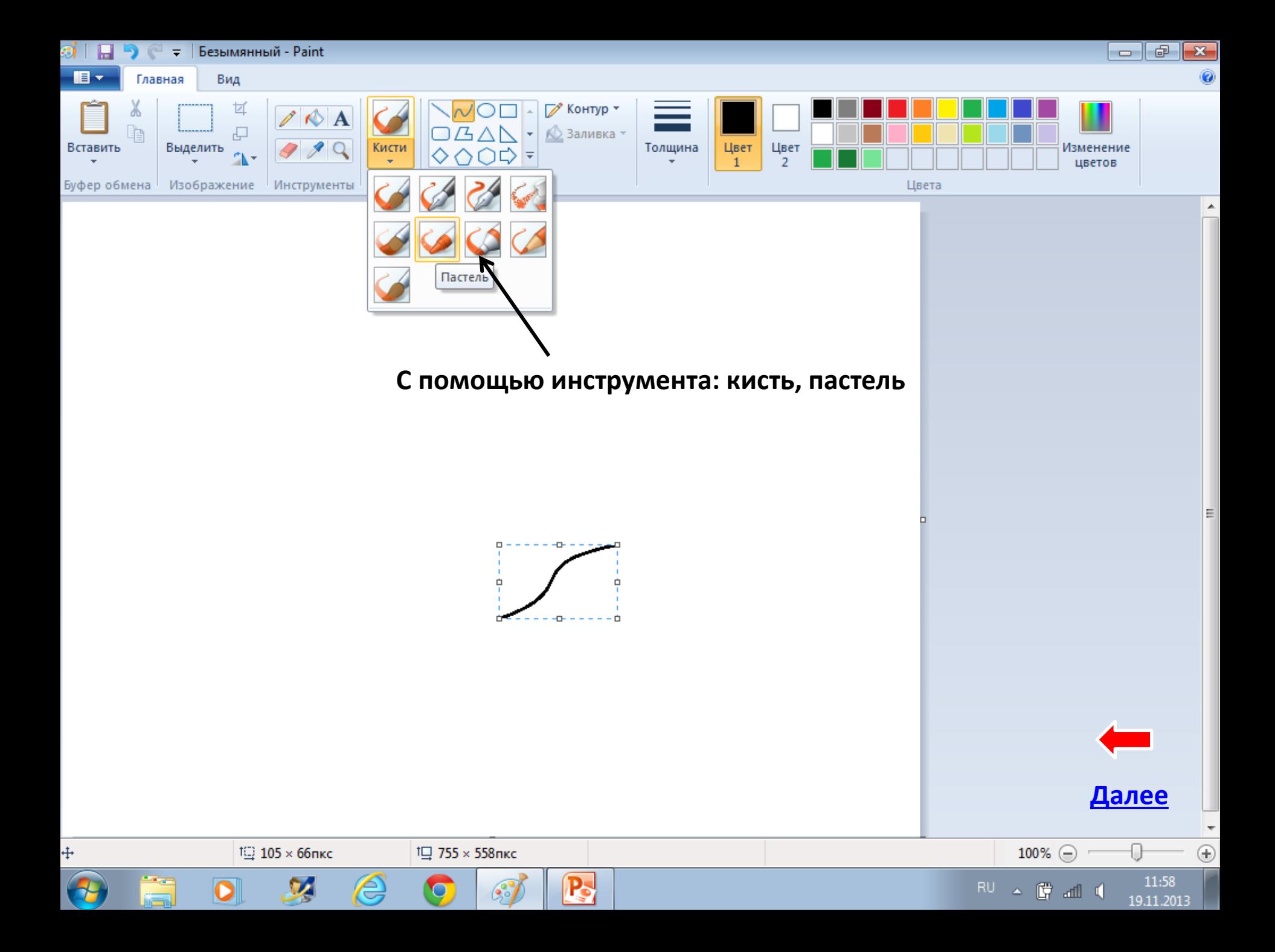

<span id="page-4-0"></span>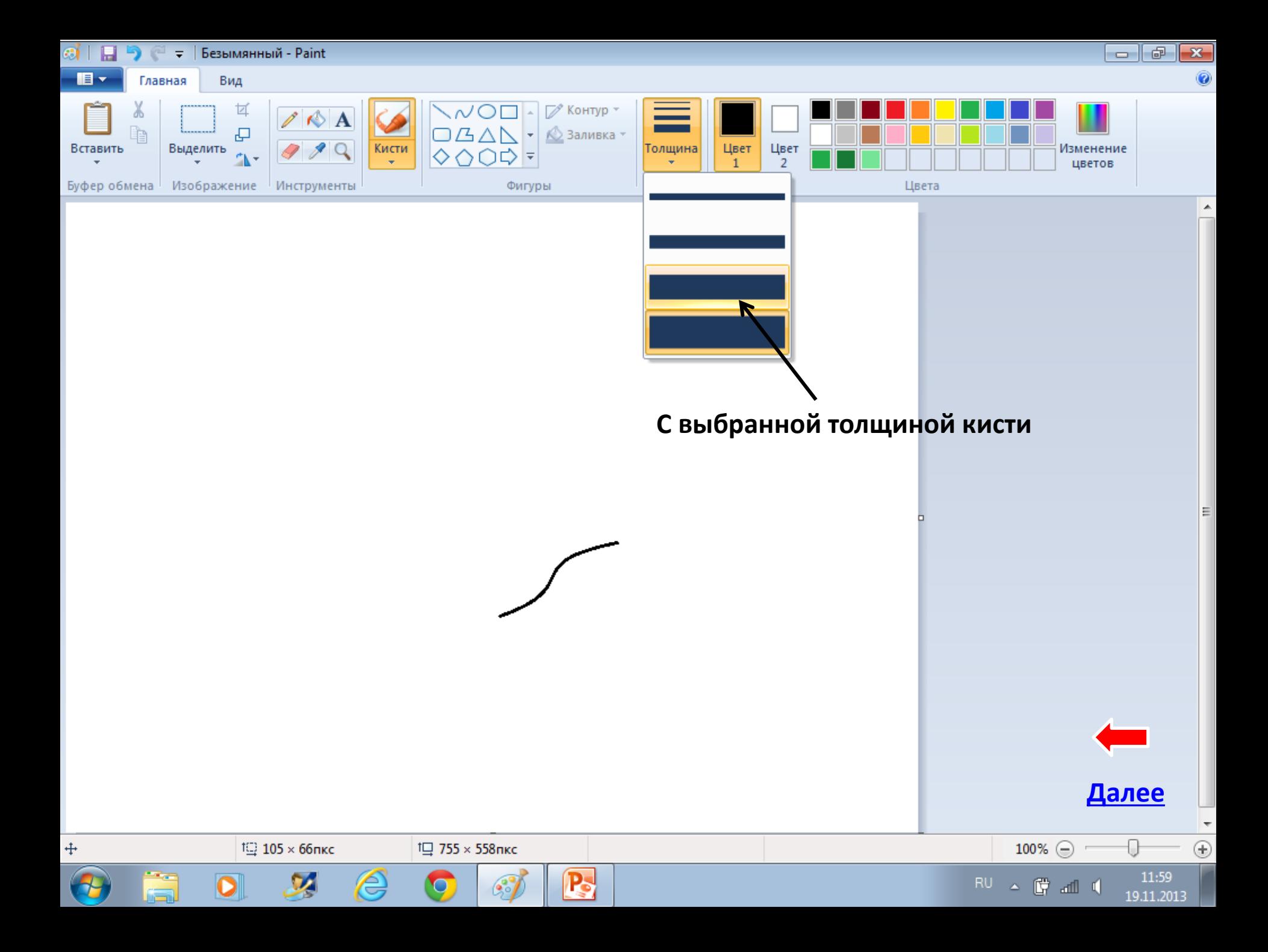

<span id="page-5-0"></span>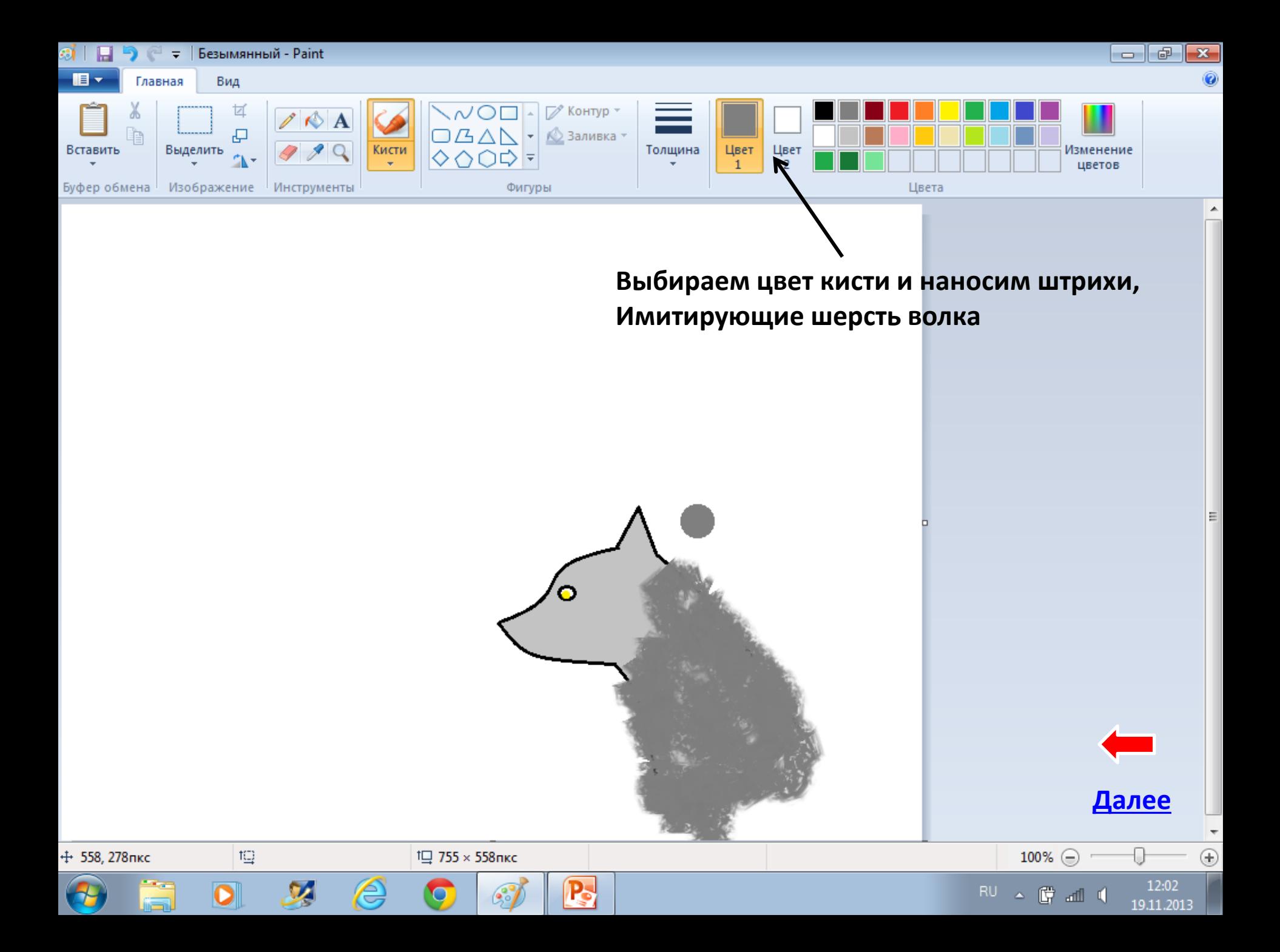

<span id="page-6-0"></span>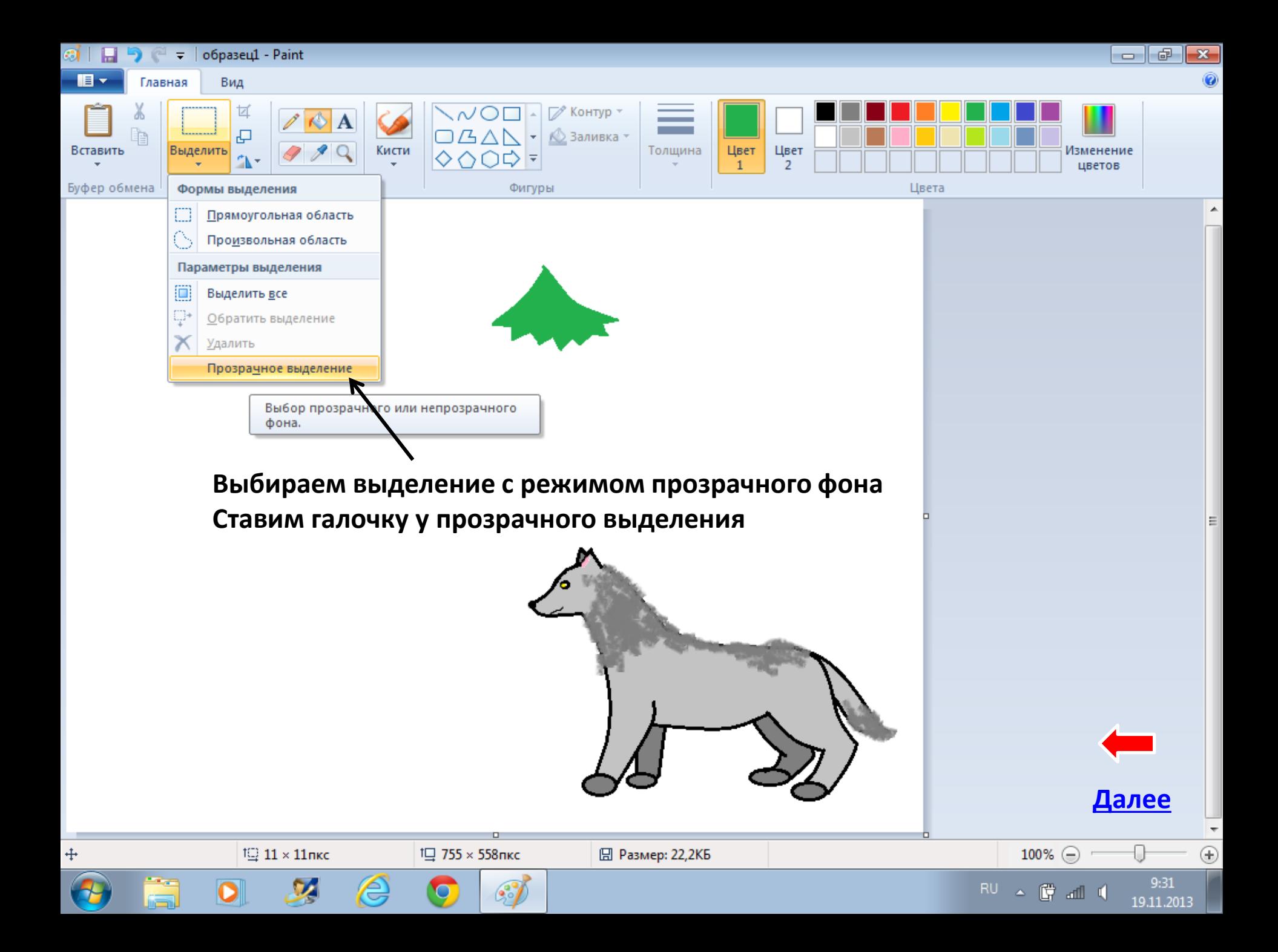

<span id="page-7-0"></span>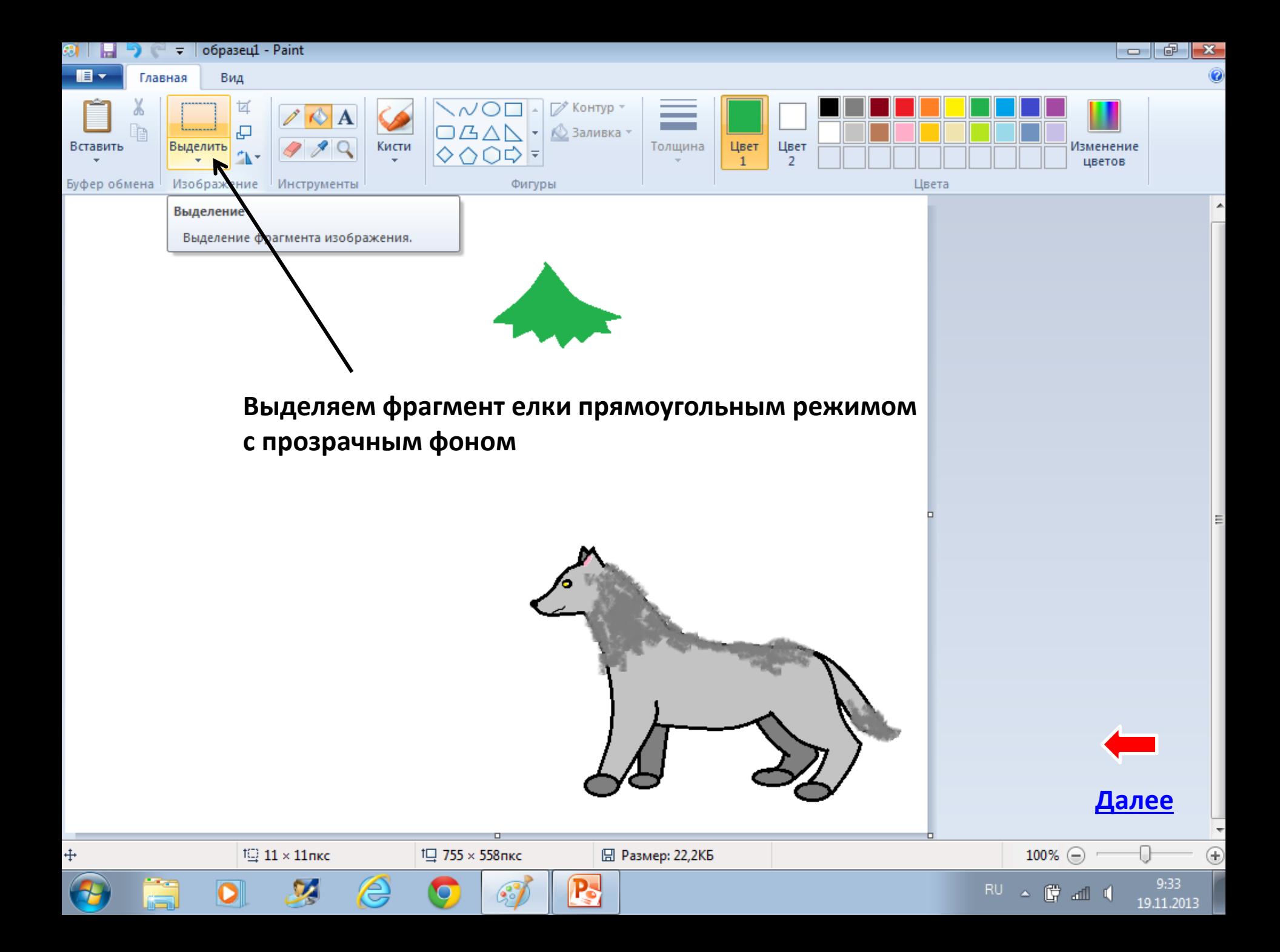

<span id="page-8-0"></span>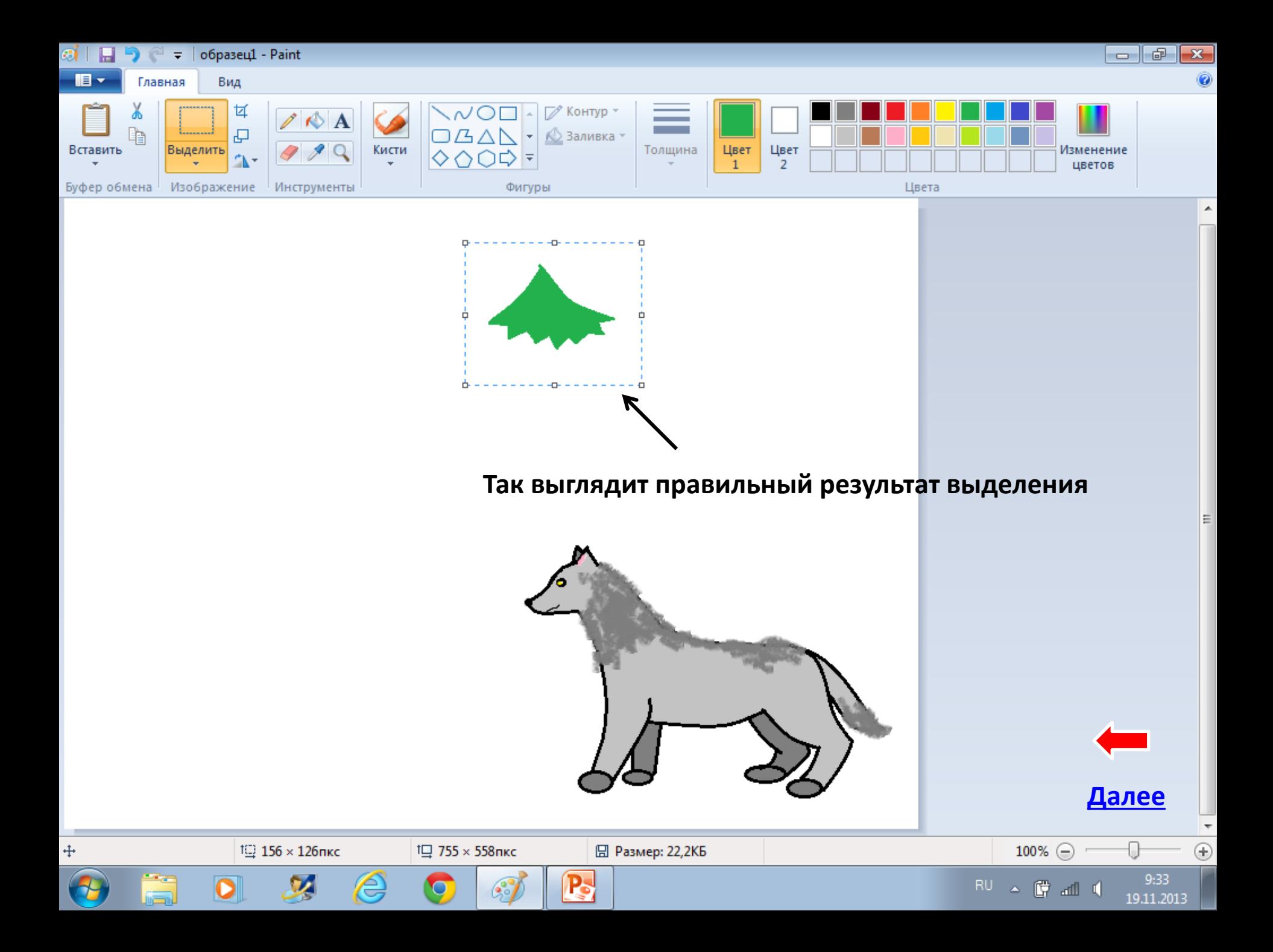

<span id="page-9-0"></span>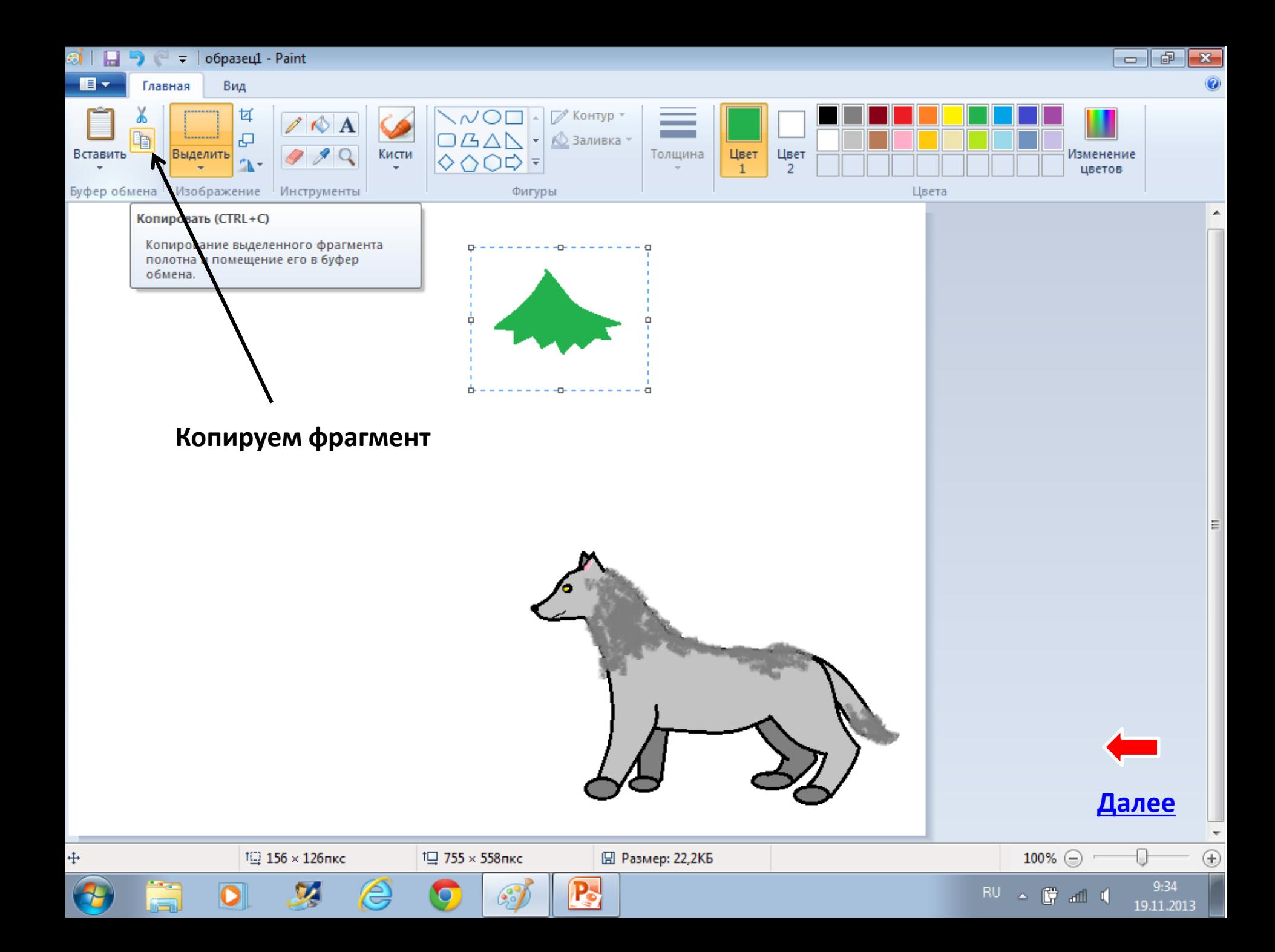

<span id="page-10-0"></span>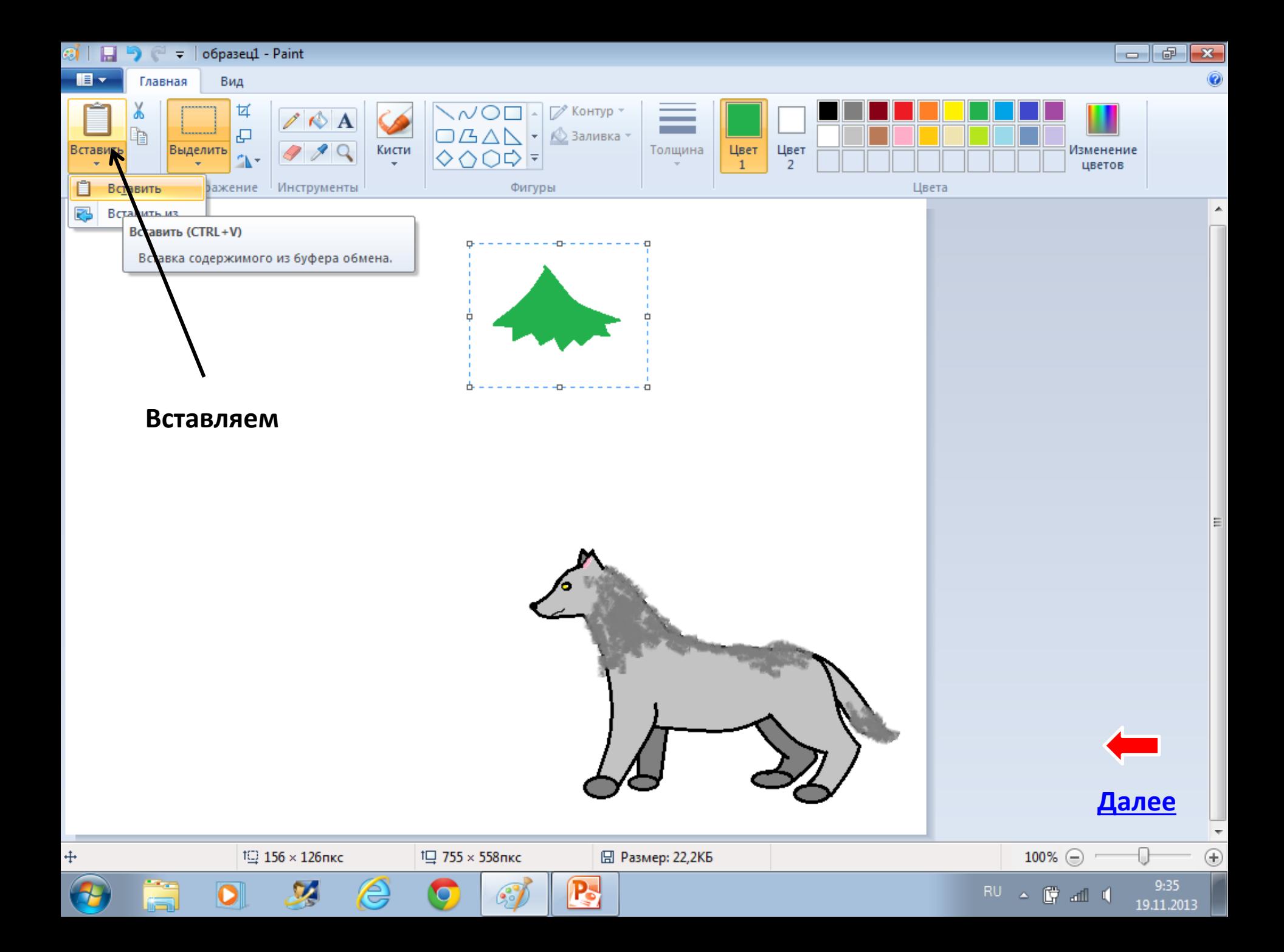

<span id="page-11-0"></span>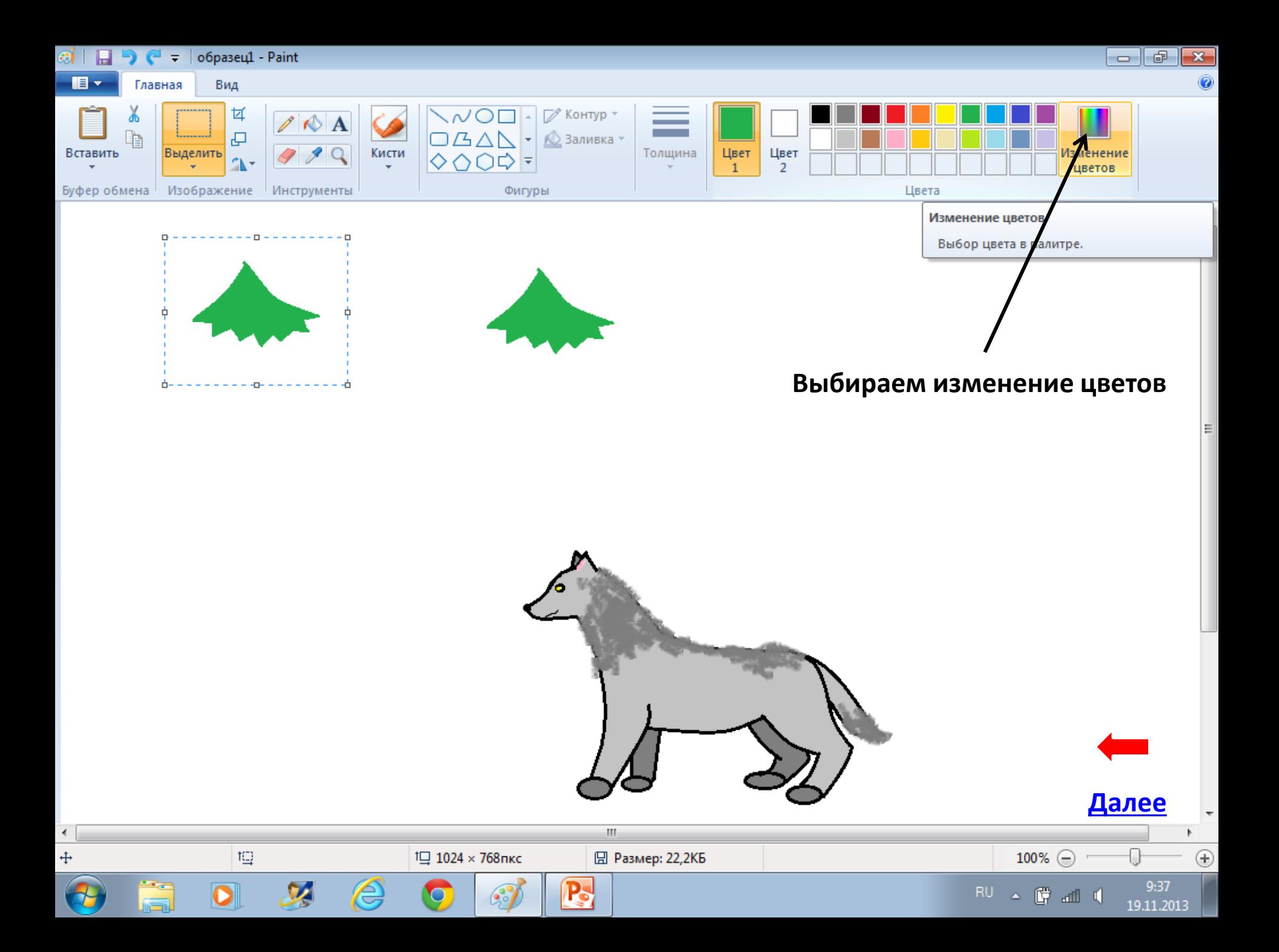

<span id="page-12-0"></span>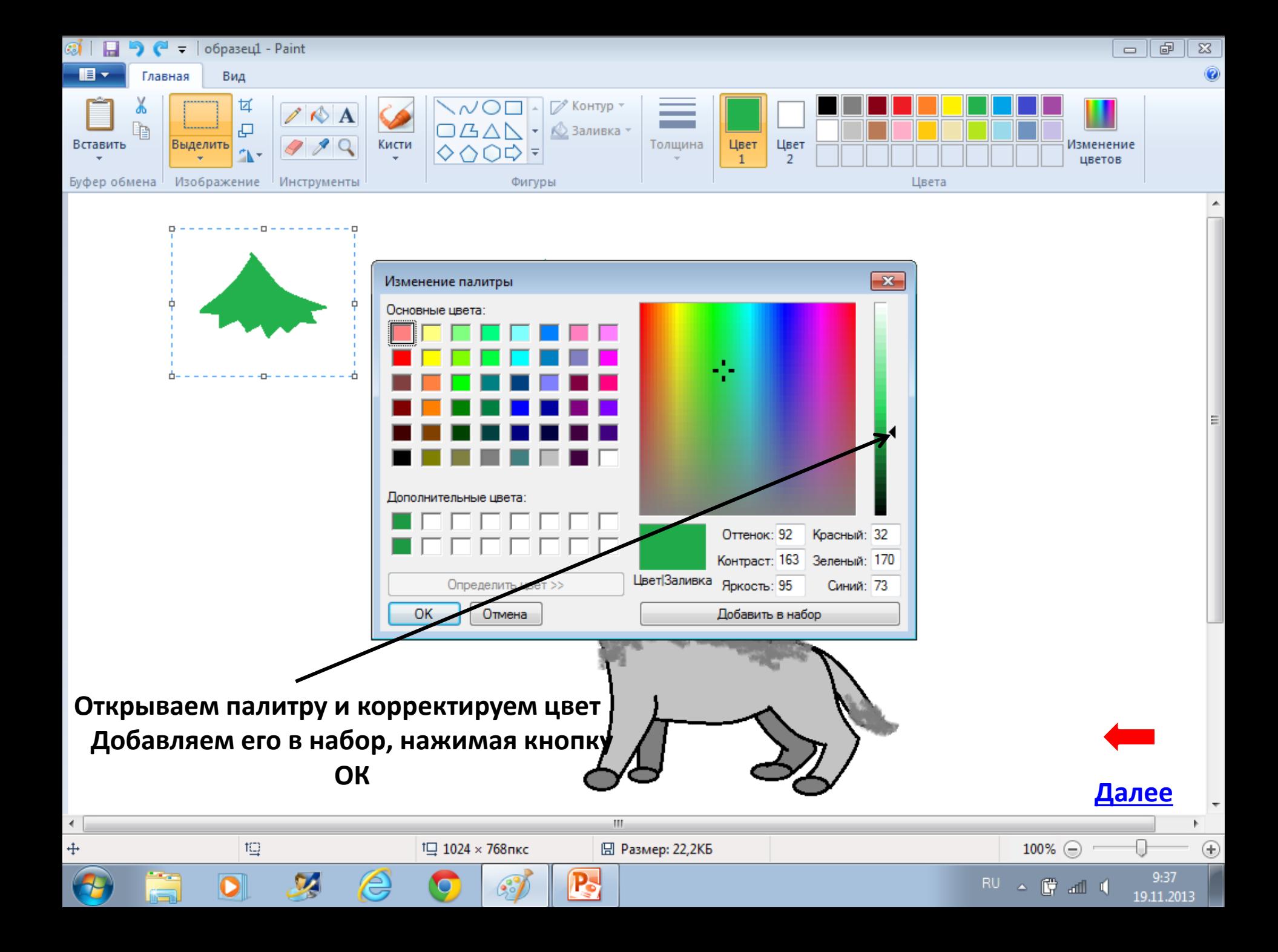

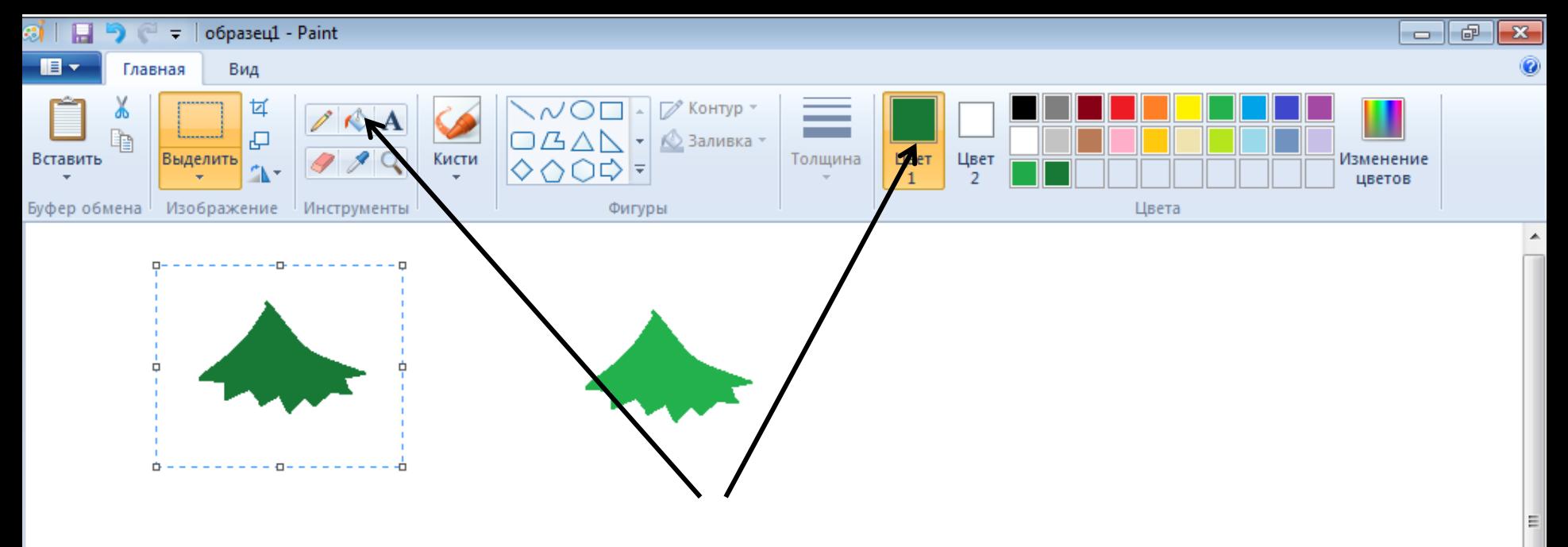

**Выбираем, появившийся в палитре цвет и раскрашиваем новый фрагмент**

<span id="page-13-0"></span>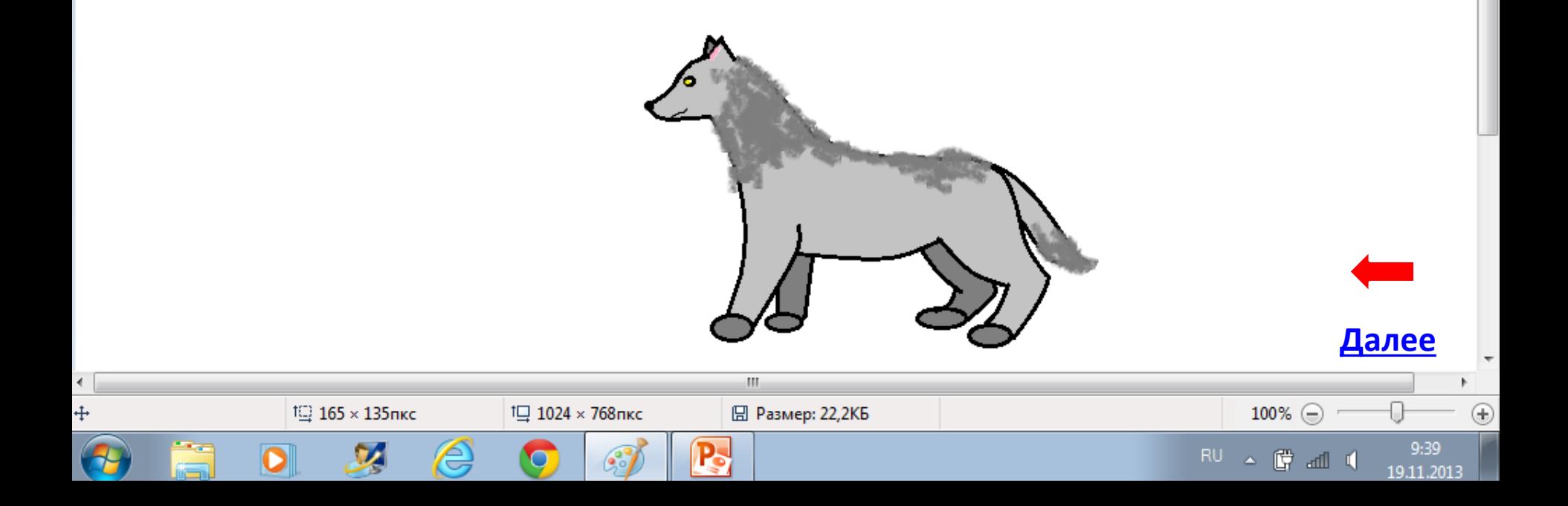

<span id="page-14-0"></span>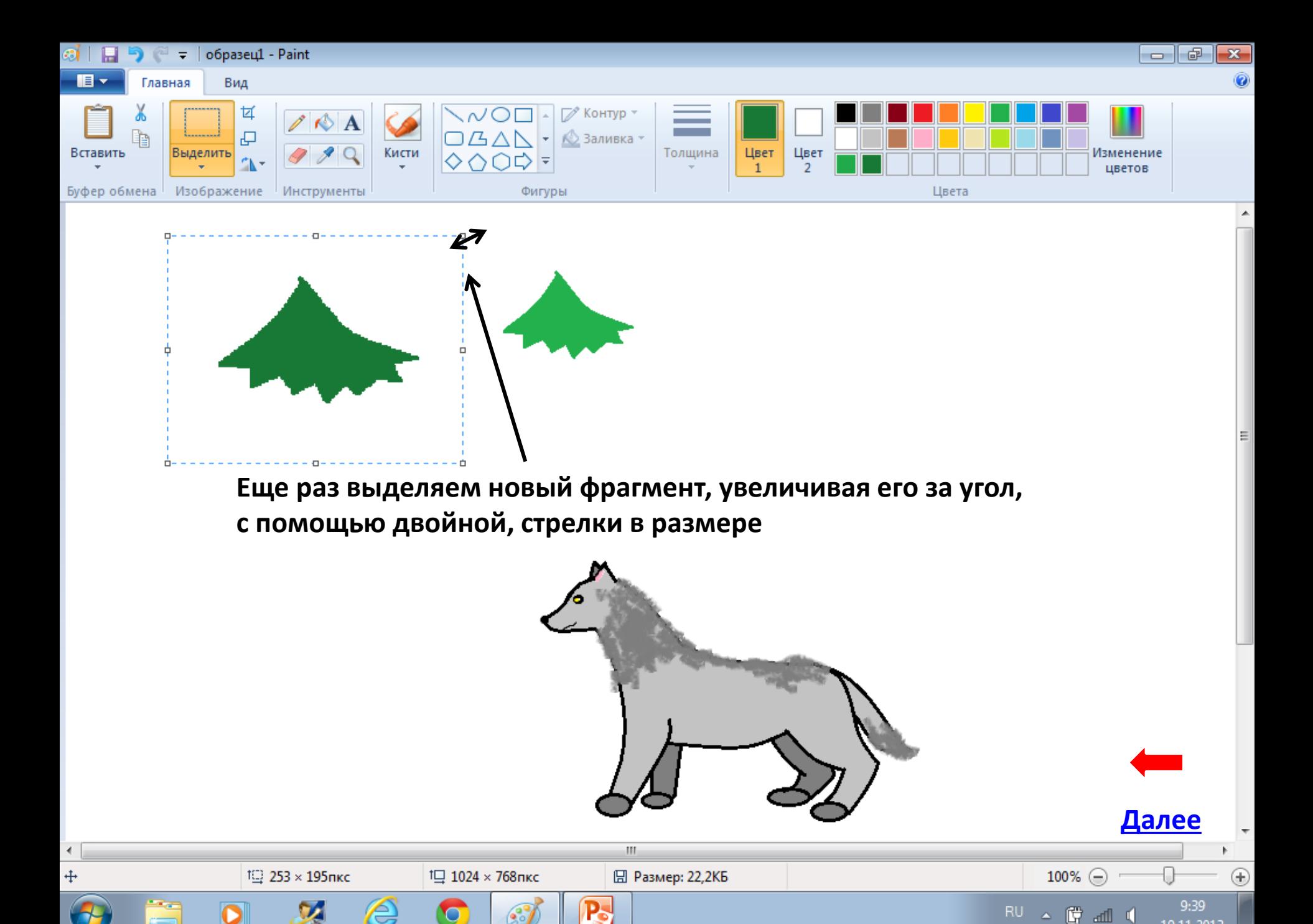

19.11.2013

<span id="page-15-0"></span>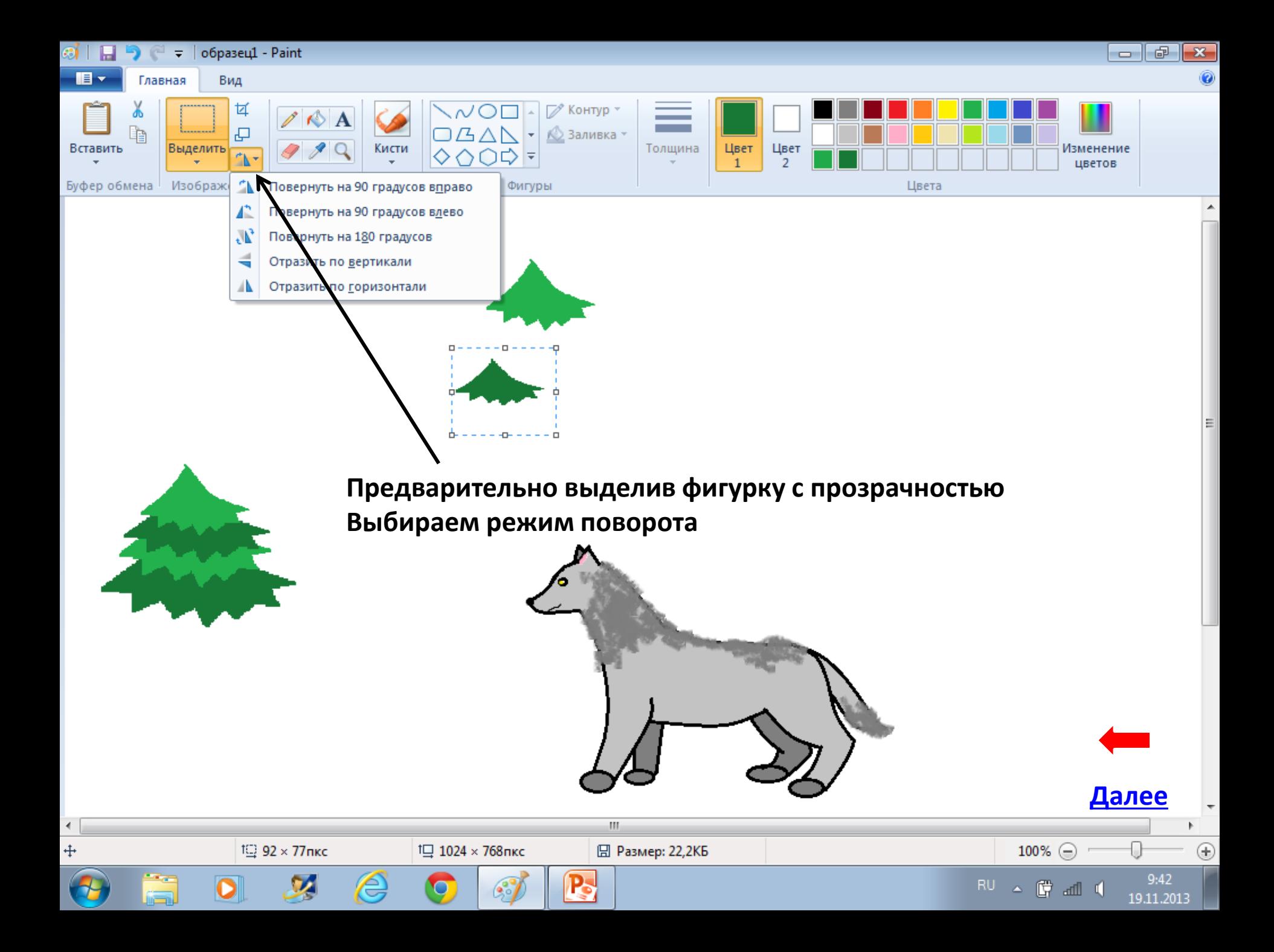

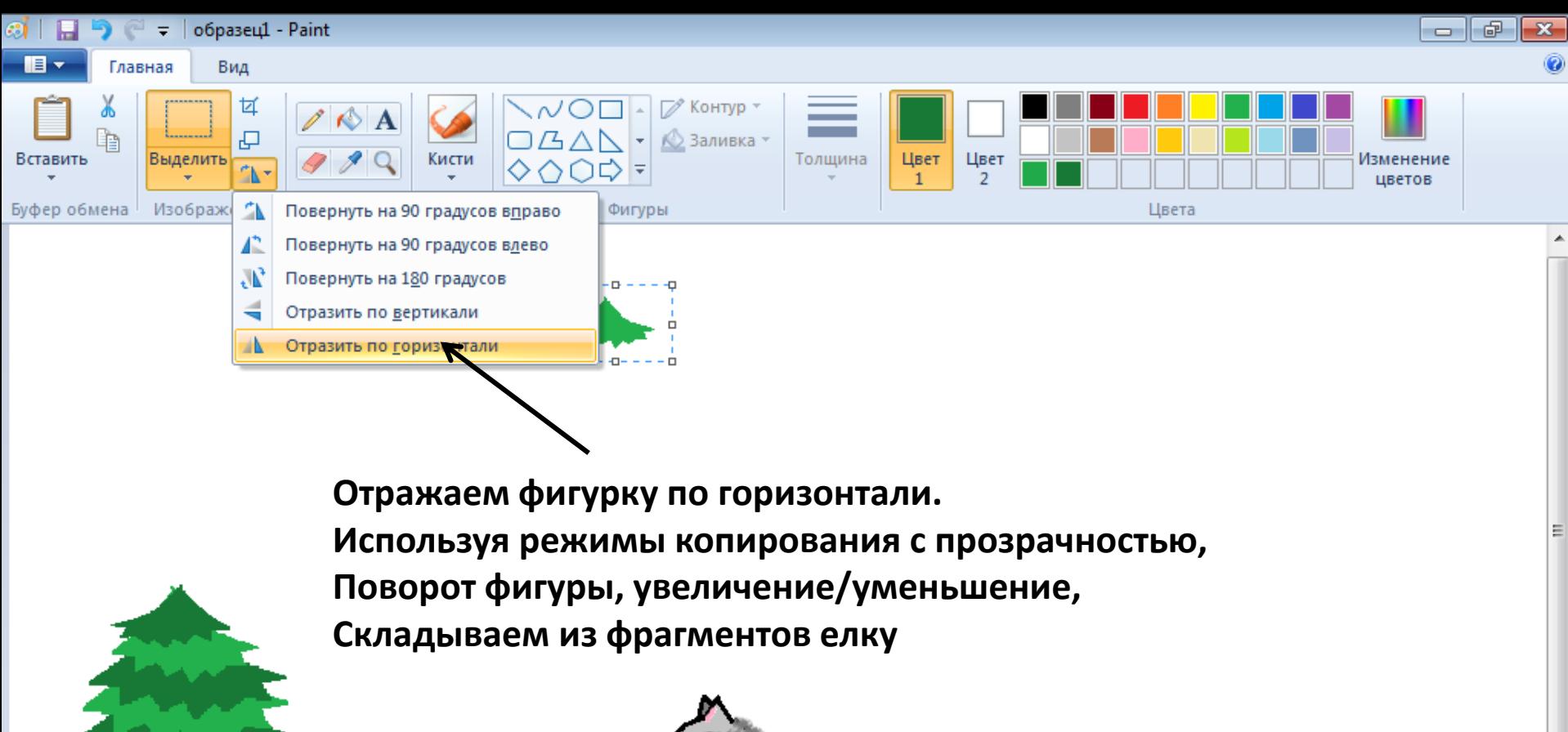

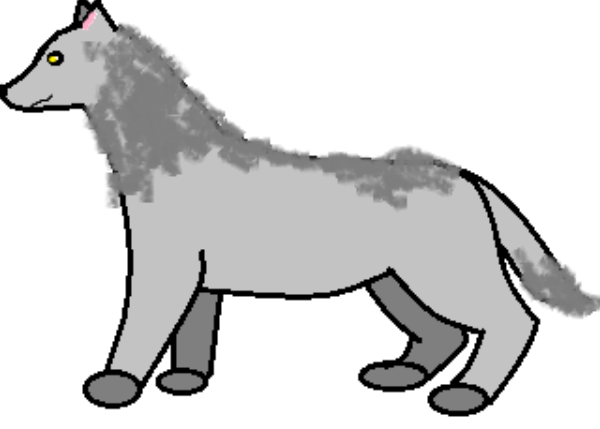

m

**日 Размер: 22,2КБ** 

<sup>1</sup>□ 1024 × 768пкс

<span id="page-16-0"></span> $\overline{a}$  $\ddotplus$ 

12 75 × 50пкс

€

**[Далее](#page-17-0)**

 $9:43$ 

19.11.2013

Œ

 $100\%$   $\odot$ 

▲ 置 … 【

**RU** 

<span id="page-17-0"></span>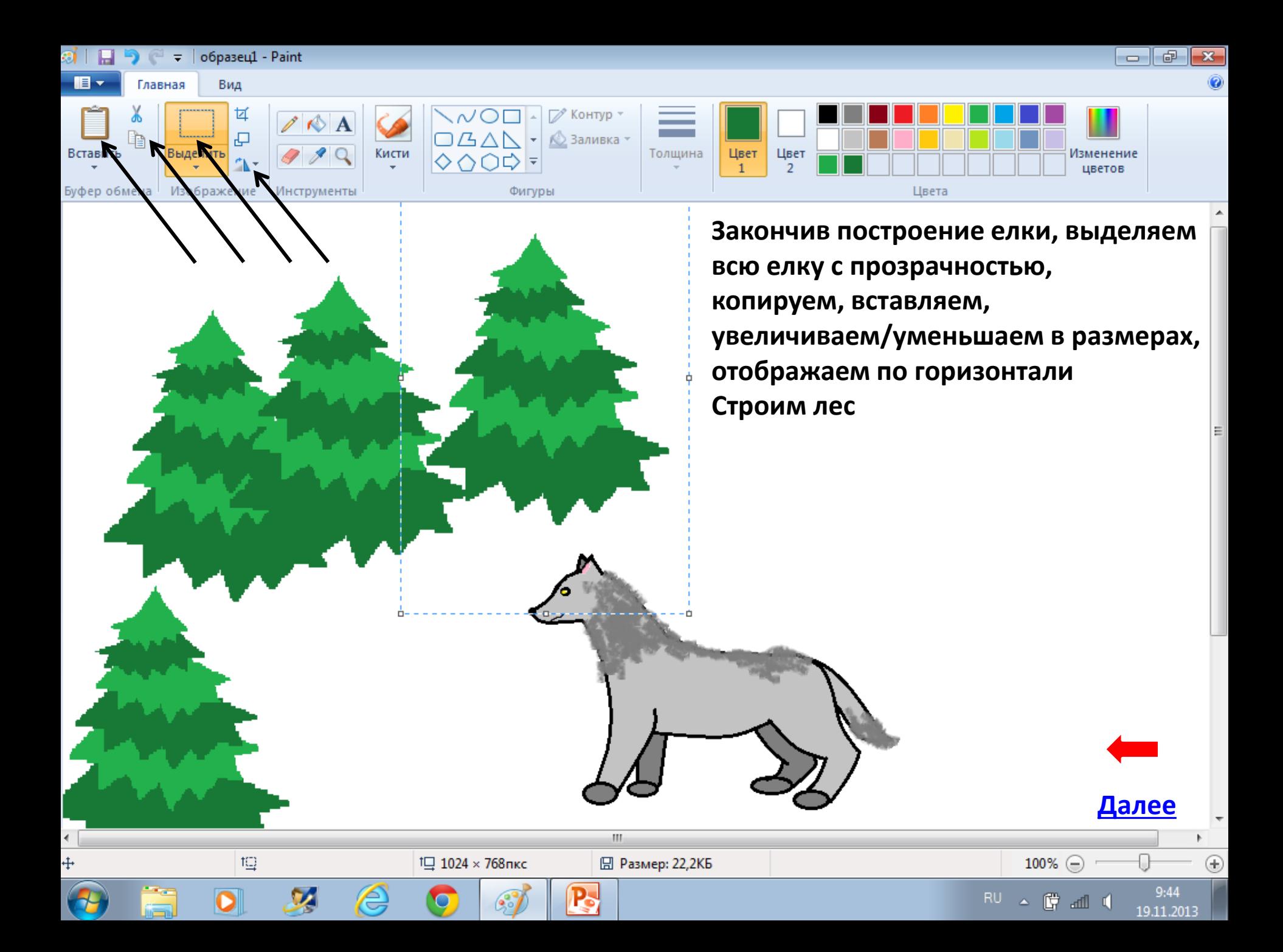

<span id="page-18-0"></span>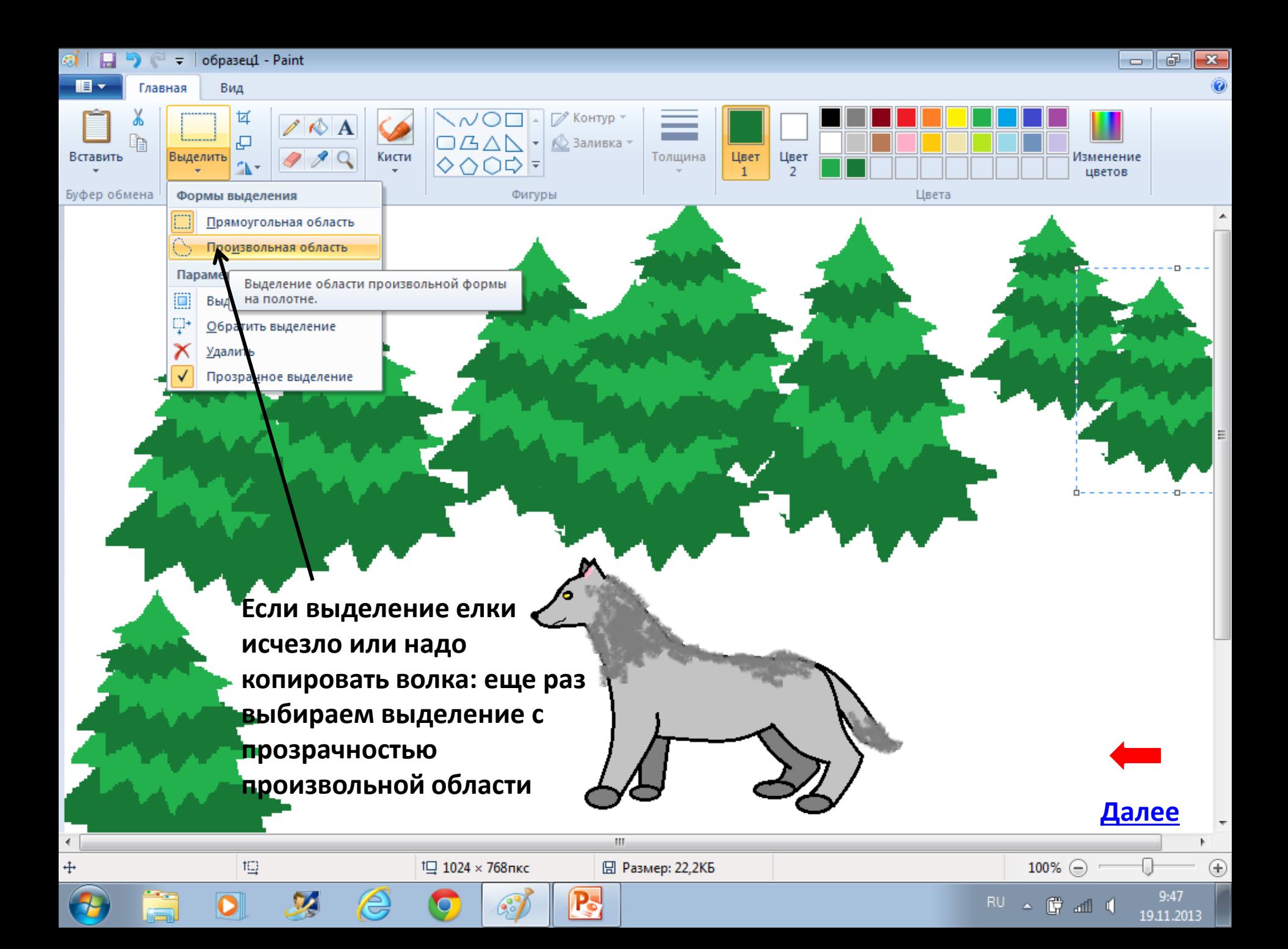

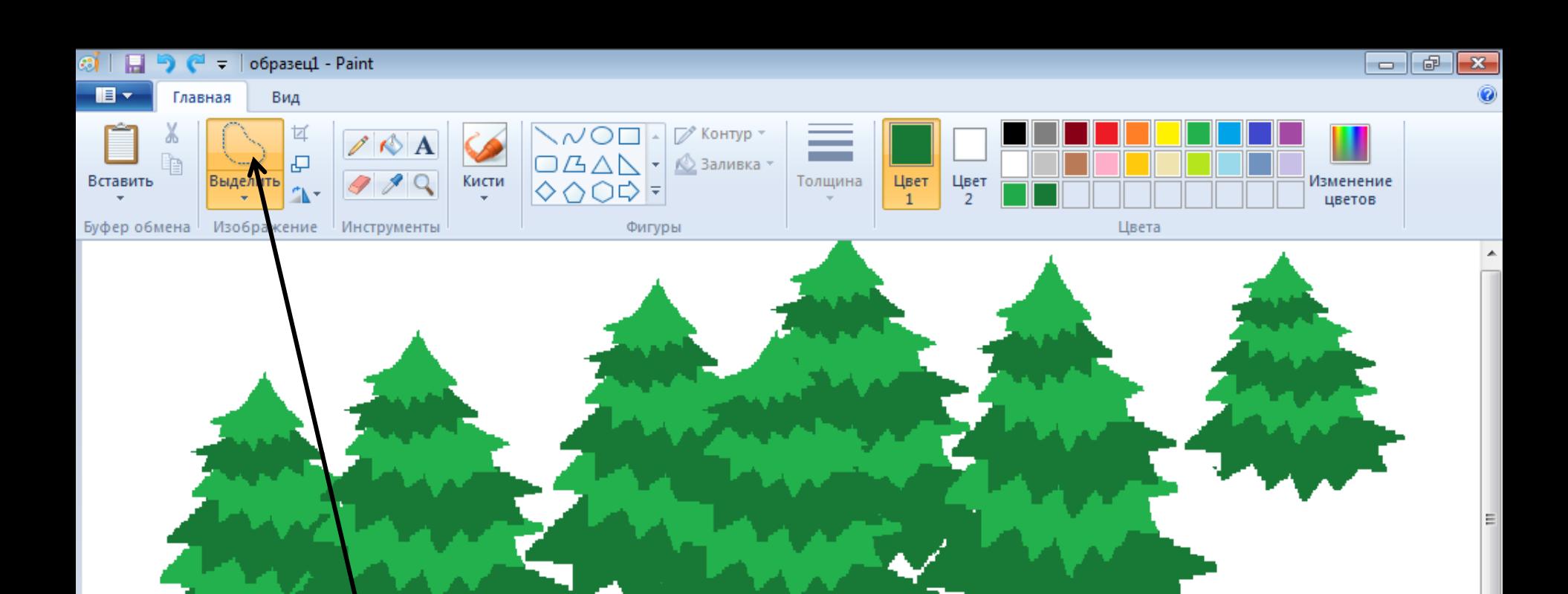

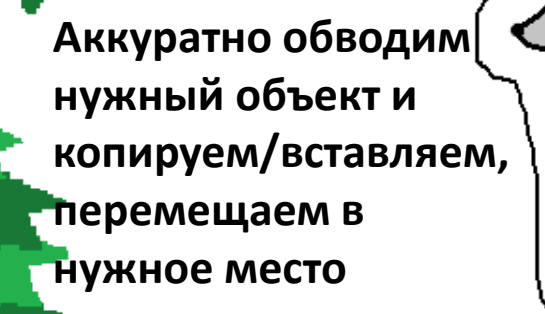

 $\circlede$ 

1 1024 × 768пкс

 $\bullet$ 

×

 $1 \square$  -2 × 2пкс

 $\mathbf{P}_2$ 

 $\mathbf{H}$ 

**图 Размер: 22,2КБ** 

Далее

 $9:48$ 

19.11.2013

 $^{\circledR}$ 

100% ⊜

▲ 費 皿 (

<span id="page-19-0"></span>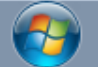

 $+ 419,318$ пкс

∢

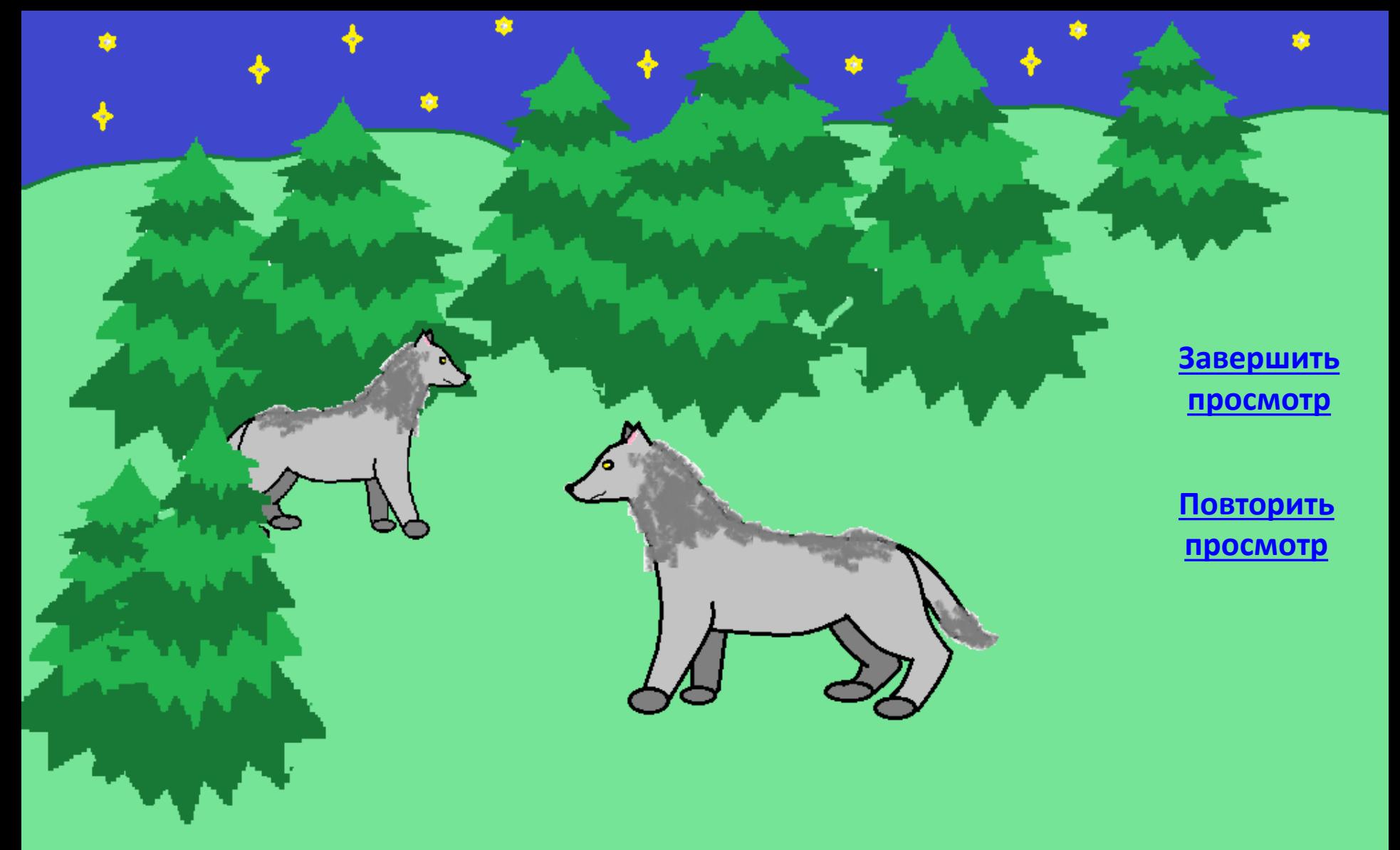

<span id="page-20-0"></span>**Используя режимы копирования/вставки добавляем звезды, раскрашиваем небо, землю и добавляем по желанию другие объекты из режима вставка/фигуры или просто рисуем с помощью кривой, линии, окружности и т.д.**